Versi Online tersedia di : <https://jurnal.buddhidharma.ac.id/index.php/algor/index>

**JURNAL ALGOR**

|2715-0577 (Online)| 2715-0569 (Print)

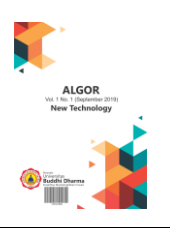

# **Aplikasi Gaji Karyawan dan Perhitungan Pajak Penghasilan Pasal 21 Berbasis Website dengan menggunakan Framework CodeIgniter**

*Arie Yapto Wibisono<sup>1</sup> , Dicky Surya Dwi Putra<sup>2</sup> , Santa Margita<sup>3</sup> .*

*1,2,3 Universitas Buddhi Dharma, Teknik Indormatika, Banten, Indonesia*

Artikel

Recieved: 29 Juli 2020 Final Revision: 18 Agustus 2020 Available Online: 21 Agustus 2020

KATA KUNCI

Gaji, Pajak, Framework, CodeIgniter

**KORESPONDENSI** 

E-mail: arieyapto@gmail.com

### JEJAK PENGIRIMAN **A B S T R A K**

Pemungutan pajak di Indonesia terbagi menjadi beberapa sistem, *Official Assesment System, Self Assesment System,* dan *With Holding System.* Salah satu dari berbagai jenis macam pajak, Pajak Penghasilan (PPh) memberikan kontribusi yang besar bagi negara. Perusahaan bertanggung jawab sebagai pemotong pajak yang baik dan benar bagi karyawannya agar pajak yang dipotong benar, dalam artian tidak terlalu besar dan tidak terlalu kecil. Perusahaan yang memotong dan memungut PPh Pasal 21 untuk karyawan yang terutang harus memiliki pengetahuan yang cukup tentang peraturan perundang-undangan perpajakan yang berlaku. Pemahaman yang kurang akan menimbulkan kesalahan dan terjadinya permasalahan pada perhitungan pajak dan menyebabkan pajak karyawan kurang dipotong atau lebih dipotong pada PPh Pasal 21. Dengan teknologi dan infomaasi yang semakin berkembang pesat, perusahaan membutuhkan sistem penggajian dan perhitungan pajak yang lebih bisa mengoptimalkan pengolahan data gaji karyawannya dan perhitungan pajaknya secara cepat dan akurat. Untuk itu, salah solusi yang dapat diterapkan adalah melalui pembuatan *website* menggunakan *framework*. Hasil penelitian ini menunjukkan bahwa penerapan sistem perhitungan pajak berbasis *website* menggunakan *framework CodeIgniter* dapat mempersingkat waktu dalam menghitung PPh Pasal 21 dan melakukan rekap data gaji karyawan pada perusahaan. Selain itu, pelaporan rekapan gaji karyawan dan perpajakan setiap bulan dapat dilakukan dengan lebih terstruktur dibandingkan dengan proses perhitungan manual.

# **PENDAHULUAN**

Pajak penghasilan di Indonesia tecantum didalam UU Nomor 7 Tahun 1983, yang terlah diubah terakhir kali dengan UU Nomor 36 Tahun 2008 Pasal 21 ayat (1) huruf a mengatur pemotongan penghasilan, menyebutkan bahwa pajak penghasilan yang dipotong pajaknya berhubungan dengan pekerjaan, jasa, atau kegiatan lainnya dengan nama dan bentuk apapun yang diperoleh wajib pajak orang pribadi di dalam negeri dan diberikan oleh pemberi kerja yang membayarkan gaji, upah, honorarium, tunjangan dan pembayaran lainnya sebagai imbalan yang berhubungan dengan pekerjaan. Perusahaan telah memberikan dukungan, baik secara finansial maupun moral kepada karyawan sebagai upaya meningkatkan loyalitas kepada perusahaan. Namun karyawan tidak luput dalam pemotongan pajak atas penghasilan sebagai wujud sumbangan untuk negara. Karyawan yang dipotong pajak atas penghasilan adalah karyawan yang penghasilannya melebihi Penghasilan Tidak Kena Pajak (PTKP). Terkait dengan perkembangan teknologi dan informasi yang semakin pesat, banyak perusahaan membutuhkan sistem penggajian dan perhitungan pajak yang lebih bisa mengoptimalkan pengolahan data gaji karyawannya dan perhitungan pajaknya secara cepat dan akurat. Masih banyak perusahaan yang menggunakan sistem penggajian terkomputerisasi namun sederhana yaitu menggunakan software Ms. Excel sehingga dalam pengolahan datanya mengalami hambatan terjadinya proses kesalahan seperti perhitungan gaji lembur, potongan gaji, gaji karyawan, tunjangan, gaji pokoknya dan laporan gaji harus dihitung dan mengalami proses perhitungan yang berulang – ulang dari tiap karyawannya. Hal ini yang menjadi alasan penulis untuk melakukan pembuatan perhitungan gaji karyawan serta perhitungan pajak penghasilan PPh 21 berbasis website dengan menggunakan Framework "Codeigniter" dan menggunakan database MySQL. Aplikasi berbasis website

ini dapat melakukan penginputan gaji karyawan, perhitungan pajak penghasilan PPh 21, dan dengan tambahan fitur lainnya seperti rekapan perhitungan berdasarkan bulan dan tahun, dan penginputan data karyawan dalam setiap perusahaan.

# **I. TEORI**

# **Gaji dan Upah**

Gaji umumnya merupakan pembayaran atas penyerahan jasa yang dilakukan oleh karyawan yang mempunyai jenjang jabatan manajer, sedangkan upah umumnya merupakan pembayaran atas penyerahan jasa yang dilakukan oleh karyawan pelaksana (buruh). Umumnya gaji dibayarkan secara tetap setiap bulan, sedangkan upah dibayarkan berdasarkan pada hari kerja, jam kerja atau satuan produk yang dihasilkan

# **Pajak**

Pengertian pajak yang dikemukakan oleh Dr. P.J.A. Andrian yang dikutip oleh Rahayu (2013 : 22) yaitu, pajak adalah iuran kepada negara (yang dapat dipaksakan) yang terutang oleh yang wajib membayarnya menurut peraturan-peraturan dengan tidak mendapat prestasi Kembali, yang langsung dapat ditunjuk, dan yang gunanya adalah untuk membiayai pengeluaran-pengeluaran umum berhubungan dengan tugas negara untuk menyelenggarakan pemerintahan.

# **Aplikasi**

Murhada dan Yo (2011 : 104) mengungkapkan bahwa "Perangkat lunak aplikasi sejatinya adalah program yang dideesain khusus untuk menyelesaikan masalah spesifik pengguna, seperti melakukan tugas-tugas mengetik dokumen, manipulasi foto, merancang bangunan".

# **MVC (Model, View dan Controller)**

Model-View-Controller (MVC) adalah model pembuatan program yang menerapkan arsitektur aplikasi menjadi tiga bagian yaitu memisahkan antara proses, tampilan dan bagian yang menghubungkan dengan database. MVC bertujuan untuk memisahkan proses bisnis dari pertimbangan antarmuka user agar para pengembang bisa lebih mudah mengembangkan salah satu bagian dari aplikasi sehingga tidak memengaruhi bagian yang lain.

# **Framework**

Framework (kerangka kerja) merupakan kumpulan dari fungsi atau prosedur dan class dengan tujuan tertentu yang sudah siap digunakan, sehingga mempermudah dan mempercepat pengembang dalam membuat program tanpa harus membuat fungsi atau class dari awal.

# **CodeIgniter Framework**

Codeigniter adalah aplikasi open source yang merupakan framework PHP dengan eksekusi tercepat dan menggunakan model basic MVC (Model, View, Controller) untuk membangun sebuah website yang dinamis dan bertujuan untuk memudahkan para programmer dalam membuat dan mengembangkan aplikasi berbasis website

# **PHP (Hypertext Preprocessor)**

Supono dan Virdiandry (2016 : 3) mengemukakan bahwa PHP (Hypertext Preprocessor) adalah suatu bahasa pemrograman yang digunakan untuk menerjemahkan baris kode program menjadi kode mesin yang dapat dimengerti oleh komputer yang berbasis server-side yang dapat ditambahkan ke dalam HTML.

# **Database**

*Database* adalah kumpulan data yang tersimpan dalam tabel-tabel. *Database* telah menjadi bagian dalam hampir setiap

kehidupan manusia. Tanpa *database,*  pekerjaan tidak akan terstruktur dengan baik. Pada intinya *database* atau basis data adalah media untuk menyimpan data agar dapat diakses dengan mudah dan cepat.

### **Use Case**

Diagram ini memperlihatkan himpunan *usecase* dan actor - aktor yang berfungsi untuk mengorganisir dan memodelkan perilaku suatu sistem yang dibutuhkan serta diharapkan pengguna.

# **II. Hasil**

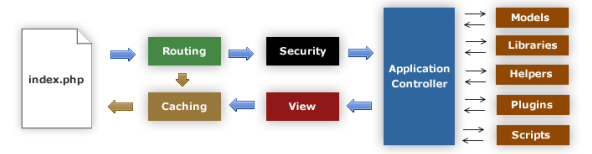

**Gambar 1. Alur Kerja CodeIgniter**

1*. File* index.php berfungsi sebagai *front controller*, menginisialiisasi *resource* utama yang dibutuhkan untuk menjalankan *CodeIgniter*.

2. *Router* memeriksa *HTTP request* untuk menentukan apa yang harus dilakukan dengan ini.

3. Jika *file cache* ada, dikirim langsung ke *browser*, melewati eksekusi sistem normal

4. Keamanan/*security*. Sebelum *controller*  aplikasi dimuat, *HTTP request* dan setiap data pengguna yang di-*submit* disaring terlebih dahulu untuk keamanan.

5. *Controller* memuat *model, library* utama, *helper*, dan setiap *resource* lainnya yang diperlukan untuk memproses permintaan khusus.

6. *View* di-*render* kemudian dikirim ke *web browser* agar dapat dilihat. Jika *caching* diaktifkan, maka *view* di-*cache* terlebih dahulu sehingga pada permintaan berikutnya dapat dilayani.

# **Perhitungan Pajak Manual**

# **1. Sampai dengan Rp. 50.000.000**

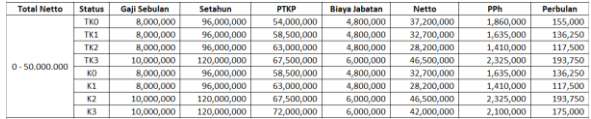

# **Gambar 2. Perhitungan** *Excel* **Gaji Sampai dengan**

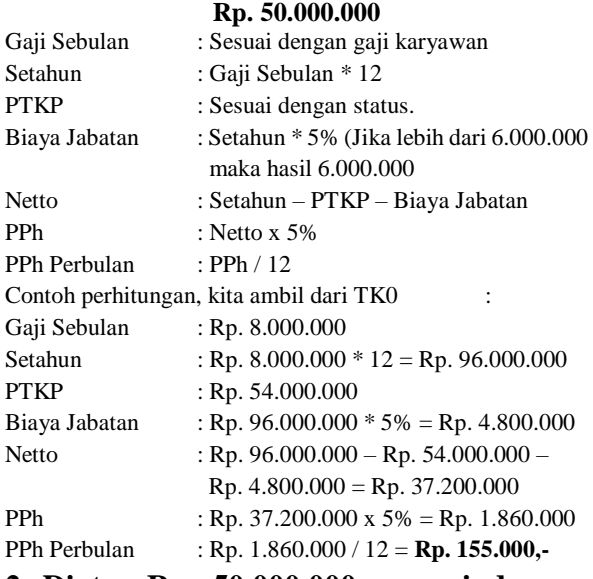

#### **2. Diatas Rp. 50.000.000 sampai dengan Rp. 250.000.000**

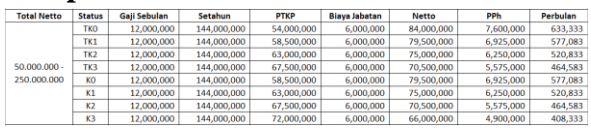

#### **Gambar 3. Perhitungan Excel Rp. 50.000.000 sampai dengan Rp. 250.000.000**

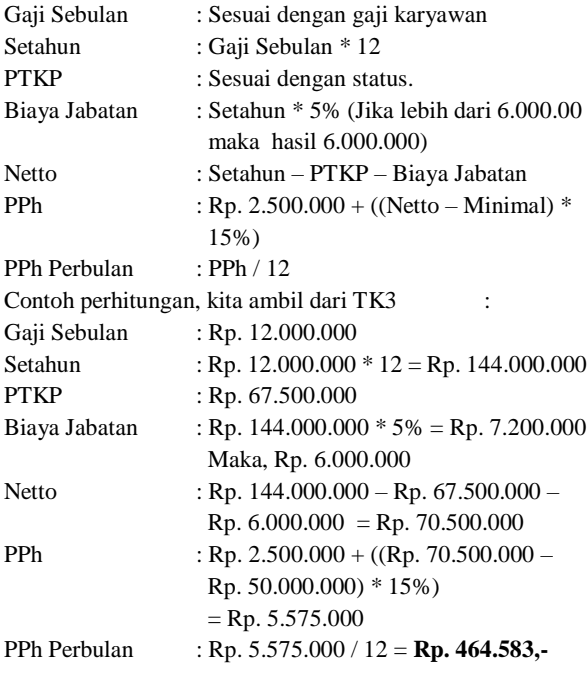

# **3. Diatas Rp. 50.000.000 sampai dengan Rp. 250.000.000**

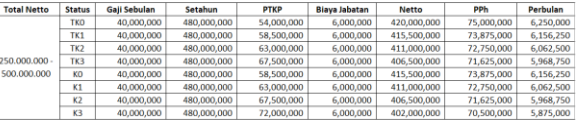

#### **Gambar 4. Perhitungan Excel Rp. 250.000.000 sampai dengan Rp. 500.000.000**

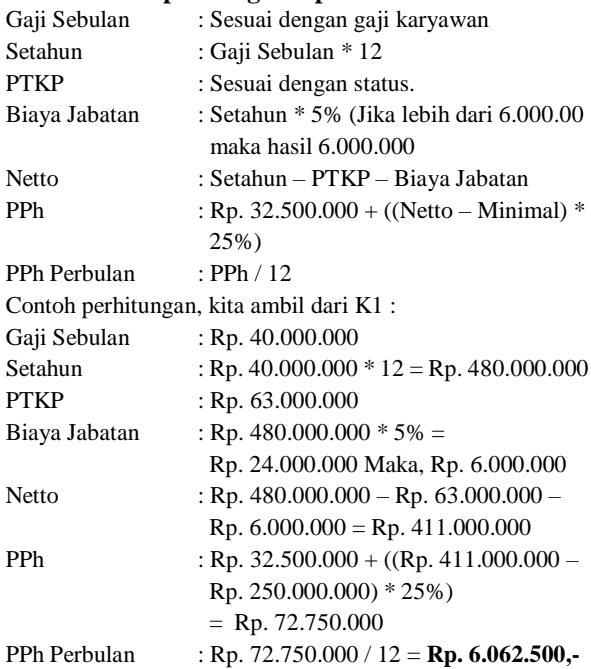

#### **4. Diatas Rp. 500.000.000**

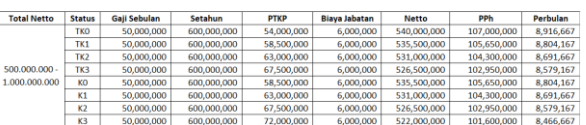

#### **Gambar 5. Perhitungan Excel Gaji Diatas Rp. 500.000.000**

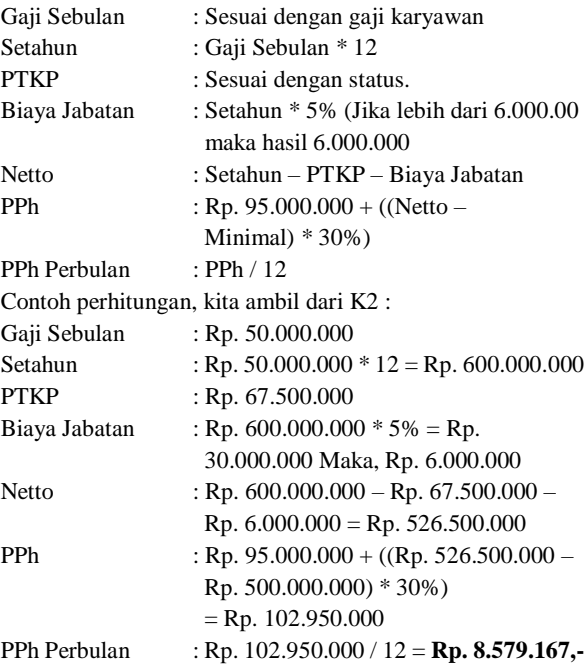

#### **Use Case Diagram**

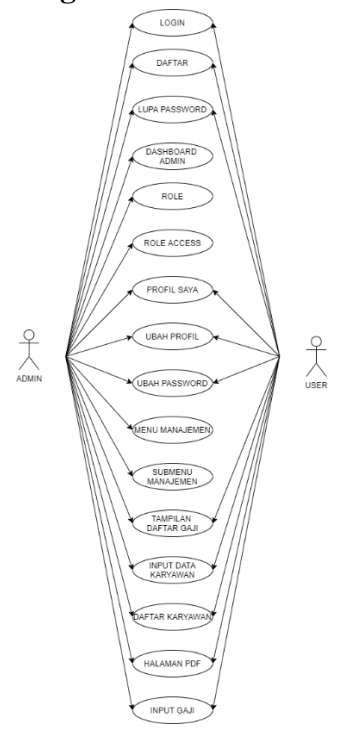

**Gambar 6. Use Case Diagram**

## **III. PEMBAHASAN**

Setelah melakukan pengerjaan aplikasi adapun tampilan akhir aplikasi kuis dharma online sebagai berikut :

1. Tampilan Halaman Login

Halaman ini berfungsi untuk menampilkan halaman *login*. *Login* disini menggunakan akun yang sudah didaftar. Jika *user*  memilikin akun, maka *user* harus mengisi *email* terdaftar dan *password* untuk *login*  kedalam *website*. Sebaliknya, jika *user*  belum memiliki akun, maka diharapkan *user* untuk melakukan registrasi terlebih dahulu pada menu yang tersedia agar dapat *login* kedalam *website*. Berikut adalah tampilan dari menu *login*.

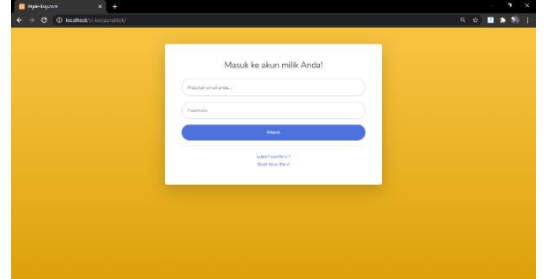

**Gambar 7. Tampilan Halaman Login**

- 2. Tampilan Halaman Registrasi Akun
	- Ketika *user* belum memiliki akun, lalu *user* memilih menu "Buat akun baru!" maka user akan masuk kehalaman *website* ini. Halaman ini berfungsi untuk menampilkan halaman menu registrasi atau daftar akun. Halaman ini bertujuan untuk mendaftarkan akun sebagai "identitas" untuk *login* ke dalam *website*. Sebelum memiliki akun, anda harus melakukan registrasi dihalaman ini, nantinya ketika anda mengklik *button*  Daftar akun, maka akan dikirimkan link aktivasi ke *email* anda. Berikut merupakan tampilan dari halaman tersebut.

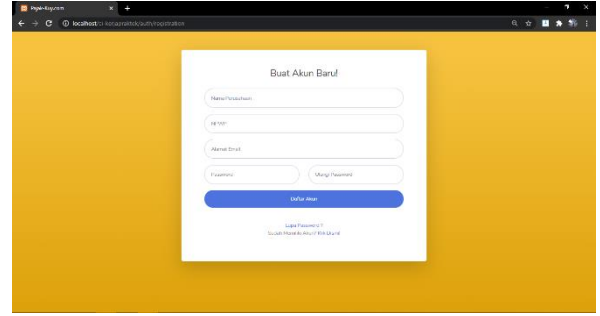

#### **Gambar 8. Tampilan Halaman Registrasi Akun**

3. Halaman Dashboard Admin

Ketika admin berhasil *login* kedalam *website* dengan menggunakan akun khusus admin, maka akan menuju ke halaman *dashboard* admin. Disini berisikan data data user yang terdaftar. Berikut merupakan tampilan dari halaman *dashboard* admin.

| <b>E</b> Debbond                             | ÷<br>$\times$                                                                                                    |                             |                 | $\times$<br>n                                                                                               |  |
|----------------------------------------------|----------------------------------------------------------------------------------------------------|-----------------------------|-----------------|----------------------------------------------------------------------------------------------------|--|
| @ localhost/ci kocapraktek/admin<br><b>c</b> |                                                                                                    |                             |                 | $\bullet\hspace{0.1cm} 0\hspace{0.1cm} \bullet\hspace{0.1cm} \blacksquare\hspace{0.1cm}\blacktriangleright$ |  |
| <b>E PAJAKKUY.COM</b>                        |                                                                                                    |                             |                 | Any Tapto Wistern (Admir) 1977                                                                              |  |
| Atens<br><b>Ca</b> Dashboard                 | Dashboard                                                                                                    |                             |                 |                                                                                                    |  |
| Za Kolo                                      | $\mathbf{D}$                                                                                                    | Nama                        | NPWP            | Email                                                                                                    |  |
| <b>USON</b>                                  | 1                                                                                                    | PT. TRIYADI TEKNIK DINAMIKA | 081234564402000 | pt/riyad.tri@gmail.com                                                                                      |  |
| 2. My Profile                                | $\overline{2}$                                                                                                    | PT. SARLIAXA PRINTINDO      | 071597535416000 | pt.sari.jp@gmail.com                                                                                        |  |
| <b>L</b> e pactrices                         | $\mathfrak{I}% =\mathfrak{I}^{(1)}\times\mathfrak{I}^{(2)}\times\mathfrak{I}^{(3)}\times\mathfrak{I}^{(4)}\times\mathfrak{I}^{(5)}\times\mathfrak{I}^{(6)}\times\mathfrak{I}^{(6)}\times\mathfrak{I}^{(6)}\times\mathfrak{I}^{(6)}\times\mathfrak{I}^{(6)}$ | Arie Yapto Wibisono (Admin) | 00000000000000  | arisyapts@gmail.com                                                                                         |  |
| <b>P</b> Unit Fairward                       | $\boldsymbol{A}$                                                                                                    | PT, NIAGA JASA KENTIANA     | 012389187402000 | yarisapte@gmail.com                                                                                         |  |
| sesso                                        |                                                                                                    |                             |                 |                                                                                                    |  |
| <b>B</b> How Management                      |                                                                                                    |                             |                 |                                                                                                    |  |
| <b>Go</b> Subminist Management               |                                                                                                    |                             |                 |                                                                                                    |  |
| PAANE                                        |                                                                                                    |                             |                 |                                                                                                    |  |
| * Harry Gar - Pask                           |                                                                                                    |                             |                 |                                                                                                    |  |
| <b>ED</b> Data Gay                           |                                                                                                    |                             |                 |                                                                                                    |  |
| MINTING                                      |                                                                                                    |                             |                 |                                                                                                    |  |
| & Host Oata Karsawan                         |                                                                                                    |                             |                 |                                                                                                    |  |
| <b>B</b> Data Keryawan                       |                                                                                                    |                             |                 | i,                                                                                                    |  |

**Gambar 8. Tampilan Halaman Dashboard Admin**

#### 4. Tampilan Halaman Profil Saya

Halaman ini berfungsi untuk menampilkan profil *user* atau perusahaan yang terdaftar, terdiri dari foto profil, nama perusahaan, NPWP, *email* dan tanggal terdaftar *user* tersebut. Ketika *user login*, maka mereka akan otomatis masuk kehalaman ini. Berikut merupakan tampilan dari halaman m*y profile*/profile saya.

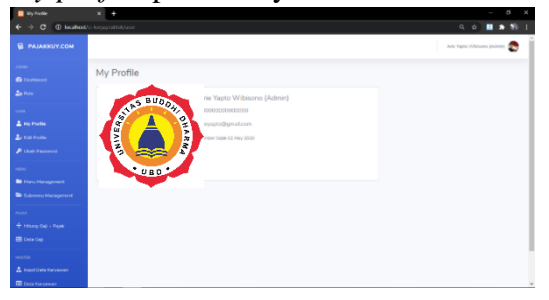

**Gambar 9. Tampilan Halaman Profil Saya** 5. Tampilan Halaman Input Gaji

Ini merupakan halaman utama dari *website* ini. Halaman ini bisa diakses oleh *user* maupun admin. Ini merupakan halaman untuk meng-*input* gaji. Cara menggunakan halaman ini yaitu, pertama, kalian akan memasukan atau mengetik NPWP karyawan yang tersedia di kolom "NPWP Karyawan". Nantinya data karyawan akan otomatis terisi di kolom masing-masing, kecuali masa dan tahun. *User* harus memilih masa/bulan dan tahun nya sendiri. Dan nanti data yang sudah berhasil terisi akan masuk ke *database* dan akan ditampilkan di halaman Laporan Gaji. Halaman laporan gaji akan saya jelaskan selanjutnya. Berikut merupakan tampilan halaman input gaji.

| <b>Ca</b> Input data Fay dan 19821             | ۰<br>$\mathbf{x}$                       |                             |                                  |
|------------------------------------------------|-----------------------------------------|-----------------------------|----------------------------------|
| c.                                             | @ localhost/ci koriagraitek/galak/pph21 |                             | <b>Q Q ☆ ■ ★ 将</b>               |
| <b>E PAJAKKUY.COM</b>                          |                                         |                             | Any Tapto Wilson's Matrix (1977) |
| Adeger<br><b><i><u>Ca</u></i></b> Damboard     | Input data Gaji dan PPh21               |                             |                                  |
| Za Rote                                        | Nama                                    | Arie Yapto Wibisono (Admin) |                                  |
| <b>STERN</b>                                   | NPWP.                                   | NPWP Karyawan               |                                  |
| A stylvenia<br><b>2</b> For Police             | Nama Karyawan                           | Narrow                      |                                  |
| <b><i>P Unit Featured</i></b>                  | Status                                  | <b>Status</b>               |                                  |
| <b>SENI</b>                                    | Masa                                    | u                           |                                  |
| <b>B</b> Heiu Management                       | Tahun                                   |                             |                                  |
| <b>Gib Submerce Management</b><br><b>PEANS</b> | Gaji Bulanan                            | $\circ$                     |                                  |
| + Hiting Gar + Rock                            | Penerimaan Gaji Kutor Setelum           | i o                         |                                  |
| EB Date Out                                    | Bigva Jabatan                           | $\mathbf{A}$                |                                  |
| <b>MASTER</b><br>& Host Data Kanawan           | PIKE                                    | $\theta$                    |                                  |
| <b>EB</b> Data Karymoun                        | Perseimaan Caji Bersits Satahun         | $\theta$                    |                                  |

**Gambar 11. Tampilan Halaman Input Gaji**

#### 6. Tampilan Halaman Laporan Gaji

Ketika *user* berhasil meng-*input* gaji di halaman sebelumnya, maka akan terisi ke *database*. Nantinya dihalaman ini, gaji yang sudah diinput tadi bisa dilihat di halaman ini. Pertama *user* harus memilih masa/bulan dan tahun terlebuh dahulu, lalu dengan mengklik *button* tampilkan, maka daftar gaji yang berhasil di*input* akan tampil dihalaman ini. Untuk Cetak PDF akan dijelaskan pada nomor 16. Jika data yang di*input* salah, maka *user* dapat menghapus data tersebut dengan mengklik *button* "Hapus" dan data yang sudah di*input* dapat otomatis terhapus. Berikut merupakan tampilan halaman laporan gaji.

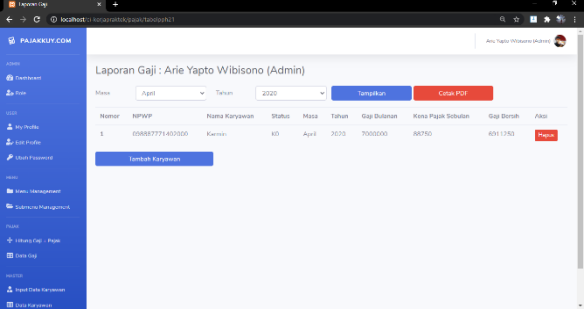

#### **Gambar 12. Tampilan Halaman Laporan Gaji**

7. Tampilan Halaman Cetak PDF Halaman ini terhubung dengan halaman laporan gaji. ketika *button* cetak PDF yang berada di halaman laporan gaji di klik, makan akan terbuka halaman PDF, berfunsi untuk menghasilkan *file* PDF yang bisa digunakan sebagai laporan gaji. Sama seperti halaman data gaji, disini berisikan NPWP, Nama Karyawan, Status, Masa, Tahun, Gaji Bulanan, Kena Pajak Sebulan dan gaji bersih yang di terima karyawan tersebut. Berikut merupakan tampilan halaman cetak PDF.

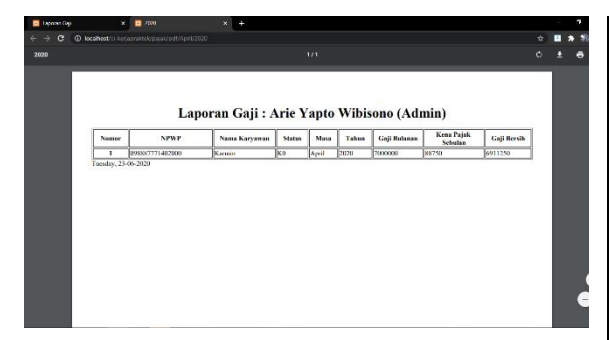

**Gambar 15. Tampilan Halaman Cetak PDF**

Untuk mengetahui evaluasi penggunaan sistem atau aplikasi yang telah diterapkan, maka penulis melakukan pengumpulan data melalui kuisioner yang dilakukan pada 5 orang responden *client* perusahaan. Kuesioner tersebut berisikan 8 pertanyaan yang hasilnya akan dijabarkan dalam tabel dan grafik sebagai berikut :

Keterangan :  $SS =$  Sangat Setuju,  $S =$  Setuju, KS = Kurang Setuju, dan TS = Tidak Setuju

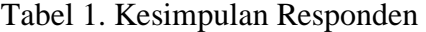

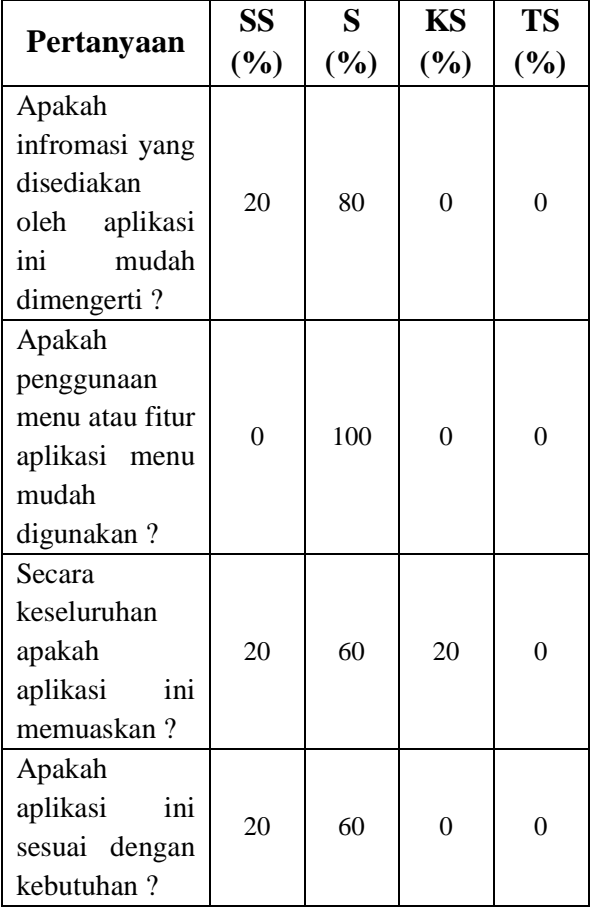

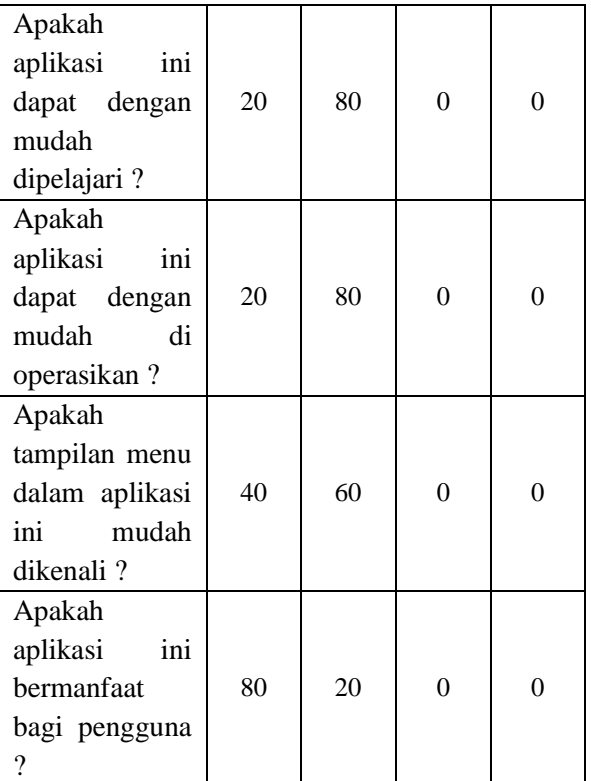

Dari kesimpulan hasil kuisioner yang dibuat, client aplikasi ini mudah dimengerti dan dioperasikan oleh client, sesuai dengan kebutuhan client serta aplikasi ini sangat bermanfaat bagi client.

# **IV. SIMPULAN**

Berdasarkan hasil penelitian ini, maka dapat diperoleh kesimpulan sebagai berikut :

- 1. Aplikasi Gaji Karyawan dan Perhitungan Pajak PPh 21 dapat berjalan dengan baik sesuai dengan harapan dari penulis dengan memperhatikan Analisa Kebutuhan Pengguna dan Aplikasi.
- 2. Aplikasi ini menggunakan *framework codeigniter* yang cukup mudah untuk di pahami dan menggunakan konsep *Model View Controller* yang membantu mempermudah pengembangan dan pengkodean dari *website*.
- 3. Aplikasi ini memberikan kemudahan untuk melakukan perhitungan pajak dan menentukan gaji karyawan yang berikan oleh perusahaan.

4. Aplikasi ini dapat membantu perusahaan dan karyawannya dalam melaksanakan kegiatan perpajakan.

#### **REFERENSI**

- [1]. Waluyo. 2013. *Perpajakan Indonesia.* Jakarta: Salemba Empat.
- [2]. Resmi, Siti. 2014. *Perpajakan Teori dan Kasus Edisi 4.* Jakarta: Salemba Empat.
- [3]. Mulyadi. 2016. *Sistem Akutansi.* Jakarta: Salemba Empat.
- [4]. Rahayu, Siti Kurnia. 2013. *Perpajakan Indonesia: Konsep dan Aspek Formal.* Yogyakarta: Graha Ilmu.
- [5]. Murhada dan Yo Ceng Giap. 2011. *Pengantar Teknologi Informasi.* Jakarta: Mitra Wacana Media.
- [6]. Badiyanto. 2013. Buku Pintar Framework Yii. Yogyakarta: Mediakom.
- [7]. Ardhana, YM Kusuma. 2013. *Buku Pintar Pemrograman HTML 5 Untuk Pemula.* Mediakom.
- [8]. Supono, and Putratama Virdiandry . 2016. *Pemograman Web Dengan Menggunakan PHP dan Framework Codeigniter.* Yogyakarta: Deepublish.
- [9]. Binarto, Surya. 2012. *Tip dan Trik Membuat Program Penjualan Menggunakan Visual Basic 6.0.* Jakarta: PT. Media Kita.

#### **RIWAYAT HIDUP**

**Arie Yapto Wibisono**, lahir di Tangerang pada tanggal 11 September 1998, menyelesaikan pendidikan SMK Bonavita pada tahun 2016, dan mendaftar di Universitas Buddhi Dharma pada tahun 2016 dengan jurusan Teknik Informatika.

**Dicky Surya Dwi Putra,** lahir di Tangerang pada 27 Juni 1987. Menyelesaikan pendidikan S1 (S.Kom.) di STMIK Buddhi dan pendidikan S2 (M.Kom.) di Eresha School of IT pada tahun 2012. Sekarang aktif sebagai dosen tetap di Universitas Buddhi Dharma sejak tahun 2009.

**Santa Margita,** Saat ini bekerja sebagai dosen Tetap pada Program Studi Teknik Informatika di Universitas Buddhi Dharma.